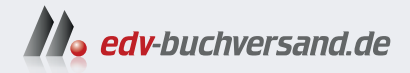

# Projektmanagement mit Microsoft 365 für Dummies

» Hier geht's direkt zum Buch

# DIE LESEPROBE

Diese Leseprobe wird Ihnen von www.edv-buchversand.de zur Verfügung gestellt.

Antworten auf die Fragen »Was ist ein Projekt? Und was ist Microsoft 365?«

Passen Projektmanagement und Microsoft 365 überhaupt zusammen?

Einige Gründe, warum Sie Excel in Ihren Projekten nicht einsetzen sollten

… und gute Gründe, die doch dafürsprechen

# **Kapitel 1 Grundlegendes zu Microsoft 365 im Projektmanagement**

Forundlegende Begriffsbestimmungen und Definitionen gehören in jedes gute Fachbuch.<br>
Es tut uns leid, Sie auch in diesem damit strapazieren zu müssen. Wir versprechen allerdings, die graue Theorie auf ein Minimum zu beschr Es tut uns leid, Sie auch in diesem damit strapazieren zu müssen. Wir versprechen Punkte zu extrahieren – diese werden Ihnen im Verständnis des restlichen Buches helfen.

Nach den ersten Grundlagen erfahren Sie mehr über die Vor- und Nachteile, die der Einsatz von Microsoft 365 in Projekten mit sich bringt. Anschließend können Sie abwägen, in welchen Aufgabenbereichen sich der Einsatz von Microsoft 365 für Sie und Ihre Projekte lohnt – und für welche Themen Sie besser nach einer Spezialsoftware Ausschau halten.

# **Uber Begriffe und Annahmen**

Selbst erfahrene Projektleiter und Projektleiterinnen mit jahrelanger Erfahrung haben sich oftmals von den Grundlagen und Begrifflichkeiten entfernt. Manch einer kennt zwar die Praxis, hat aber vergessen, mit welchen Worten man darüber redet. Hinzu kommen je nach Umfeld und Hintergrund unterschiedliche Konventionen. Damit keine Missverständnisse aufkommen, können Sie im Folgenden nachlesen, was in diesem Buch mit den Begriffen Projekt, Projektphase und Projektmanagement gemeint ist.

# **Was genau ist ein Projekt?**

Menschen haben meist unterschiedliche Vorstellungen vom Begriff »Projekt«. Oft werden Projekte mit Bauvorhaben in Verbindung gebracht, oder es herrscht die Meinung, ein Projekt müsse ein besonders kompliziertes und großes Vorhaben abdecken. Gleich vorab: Beide Annahmen treffen nicht zu.

In Deutschland liebt man Normen. So wurde der Begriff »Projekt« in einer DIN- Norm definiert. Demnach ist ein Projekt ein

»Vorhaben, das im Wesentlichen durch *Einmaligkeit* der Bedingungen in ihrer Gesamtheit gekennzeichnet ist, wie zum Beispiel: *Zielvorgabe*, *zeitliche*, *finanzielle*, *personelle* oder andere *Bedingungen*, *Abgrenzungen* gegenüber anderen Vorhaben und *projektspezifische Organisation*.«

(aus DIN 69901:2009-01 Projektmanagement – Projektmanagementsysteme)

Das Project Management Institute fasst den Begriff etwas knackiger zusammen:

»A project is a *temporary* endeavor undertaken to create a *unique* product, service, or result.«

(Ein zeitlich begrenztes Unterfangen, um ein(e) spezifische(s) Produkt, Dienstleistung oder Ergebnis zu erschaffen.)

(aus A Guide to the Project Management Body of Knowledge (PMBOK Guide) Newtown Square, Pa: Project Management Institute, 2004)

Haben Sie nun eine genauere Vorstellung? Wie das mit Definitionen immer so ist, verlangen sie nach Beispielen, um sie griffig und nachvollziehbar zu machen. Diese finden Sie in Tabelle 1.1.

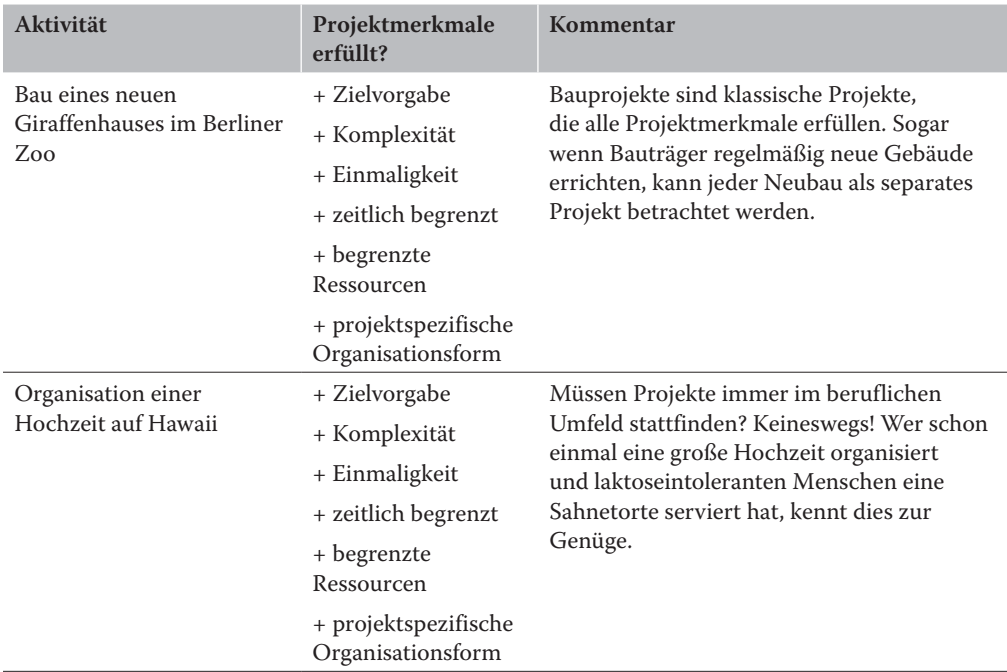

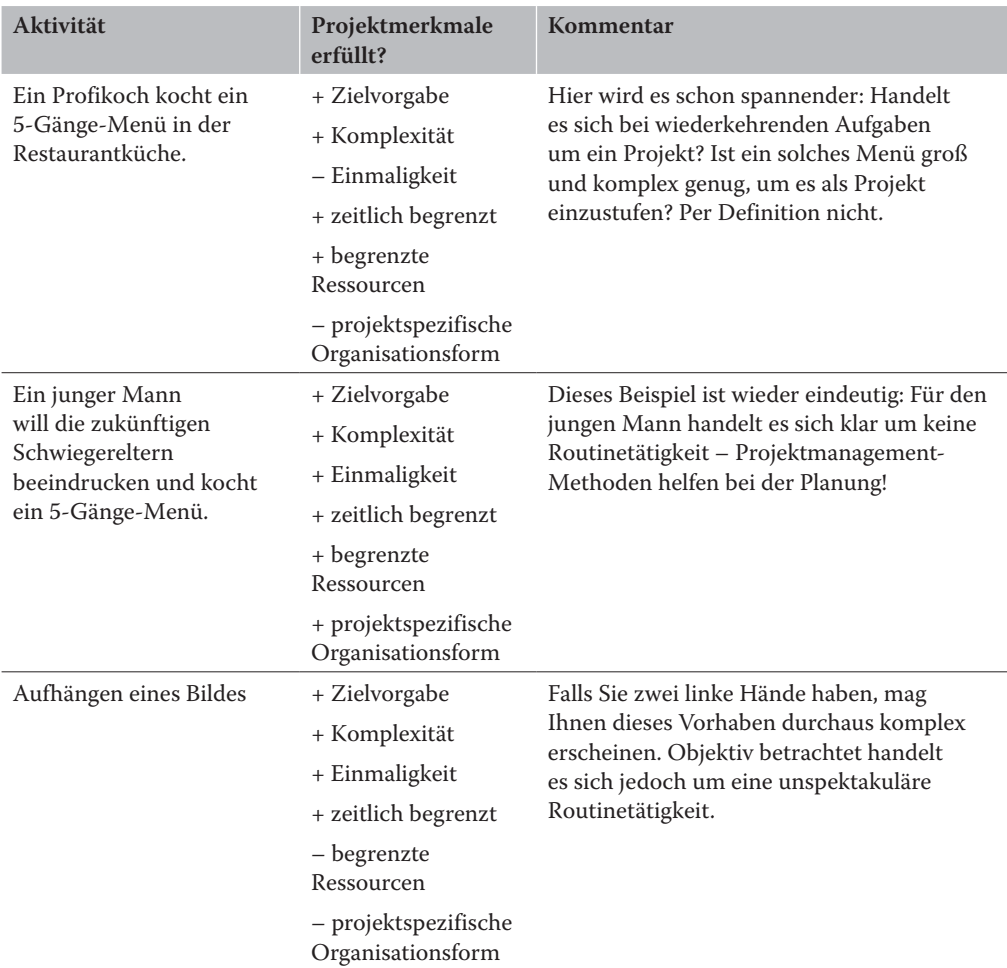

Tabelle 1.1: Beispiele für Projekte und Nichtprojekte

Wie so häufig im Leben gibt es nicht nur Schwarz und Weiß, sondern jede Menge Grautöne dazwischen. Auch wenn ein Vorhaben nicht alle Projektmerkmale erfüllt, können Sie es als Projekt betrachten. Vielleicht versuchen Sie es mit folgendem Ansatz: Helfen Ihnen Projektmanagement- Methoden bei der Durchführung? Dann behandeln Sie Ihr Vorhaben wie ein Projekt, egal was die Theorie Ihnen vorschreiben will. Falls Sie jedoch feststellen, dass Ihr Unterfangen zu einem bürokratischen Wirrwarr geworden ist, sind Sie womöglich über das Ziel hinausgeschossen. Für das Zubereiten von Bratkartoffeln benötigen Sie keinen Projektplan!

Betrachten Sie zusammengefasst ein Projekt als ein zielgerichtetes Vorhaben, das sich von Routineaufgaben abhebt und in der Regel definierten Einschränkungen bezüglich Zeit, Budget und/oder Ressourcen unterworfen ist.

# **Was sind die Phasen eines Projekts?**

Um Projekte in ihrem zeitlichen Ablauf zu strukturieren, ist eine vereinfachte Unterteilung in die vier traditionellen Projektphasen sinnvoll:

- **1.** Initiierung
- **2.** Planung
- **3.** Umsetzung
- **4.** Abschluss

Jede dieser Phasen stellt den Projektmanager vor eigene Herausforderungen und Aufgaben. Daher werden wir uns in Teil II und III dieses Buches grob an der Reihenfolge der vier Phasen orientieren.

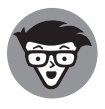

Die Bezeichnung von Projektphasen erfolgt je nach Prozessmodell nicht einheitlich. Nach ICB 4.0 des Verbands IPMA® ist eine Projektphase ein bestimmter Abschnitt des Projektablaufs, der von anderen Perioden klar abgegrenzt ist. DIN 69901-5:2009-01 definiert hingegen fünf Projektmanagement-Phasen (Initiierung, Definition, Planung, Umsetzung, Abschluss) und unterscheidet diese von branchenabhängigen Projektphasen. In PRINCE2<sup>®</sup> ist statt von Phasen von Stages die Rede, und einige Managementaufgaben werden unabhängig von den Stages als Prozess beschrieben. Vor diesem Hintergrund ist die in diesem Buch gewählte Unterteilung in vier Phasen nur als grobe, zeitliche Einteilung des Projekts zu verstehen und erfolgt nicht streng nach einem spezifischen Prozessoder Vorgehensmodell.

# **Und was ist Projektmanagement?**

Auch wenn es Sie schmerzen mag: Hier kommt erneut eine Definition aus der DIN 69901. Projektmanagement ist demnach die

»Gesamtheit von Führungsaufgaben, - organisation, - techniken und - mitteln für die Abwicklung eines Projekts.«

(aus DIN 69901:2009-01 Projektmanagement – Projektmanagementsysteme)

Anders ausgedrückt: Projektmanagement umfasst das Planen, Durchführen, Steuern, Kontrollieren und Kommunizieren von komplexen Vorhaben – eben von Projekten.

Falls Sie selbst Projektleiter sind, sollten Sie sich einen Moment Zeit nehmen und sich auf die Schulter klopfen. Projektleiter müssen Multitalente sein, anders wären sie den vielfältigen Aufgaben nicht gewachsen. Zusätzlich zu den vielen inhaltlichen Fragen (Wird das Haus gelb oder grün gestrichen? Soll das neue Smartphone auch bei minus 45 Grad in Sibirien funktionieren?) wartet eine Fülle zusätzlicher Führungsaufgaben auf sie, ohne die ein Projekt nur schwer erfolgreich abgeschlossen werden kann. Abbildung 1.1 gibt einen Überblick.

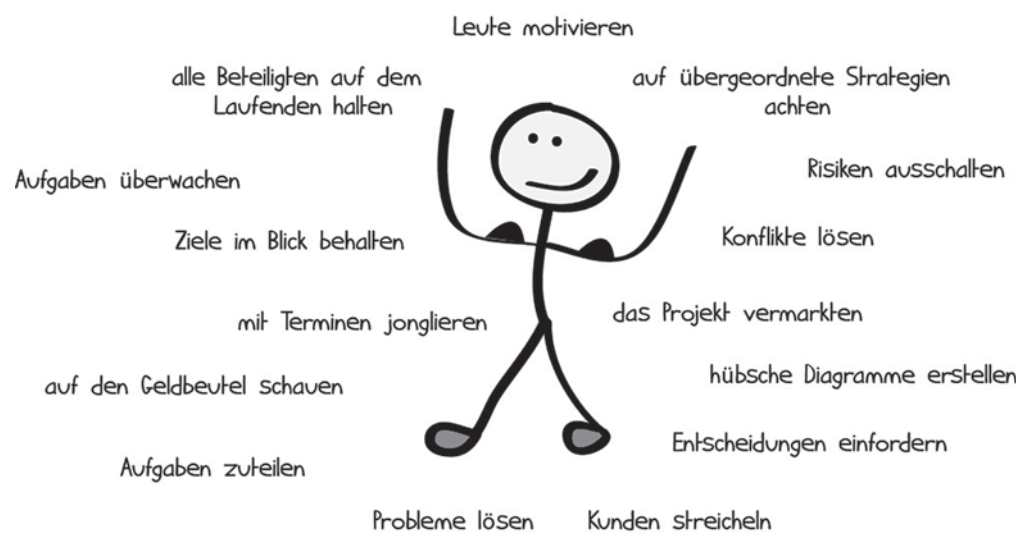

```
Abbildung 1.1: Aufgaben eines Projektleiters
```
Eine ziemlich beeindruckende Anzahl von Aufgaben, oder? Keine Sorge: Es sind bei Weitem noch nicht alle. Ein guter Projektleiter ist Koordinator, Analyst, Verkäufer, Antreiber, Führungsperson und Kummerkasten in einem. Wenn das mal nicht nach guter Organisation und sinnvollen Werkzeugen verlangt!

# Und Microsoft 365?

Microsoft 365 wurde von Microsoft bereits 2010 als Abovariante des weltweit beliebtesten Office- Pakets eingeführt, damals allerdings noch unter der Bezeichnung Office 365. Neben den klassischen Office- Programmen wie Word, Excel, PowerPoint und Outlook sind – abhängig von der Edition – zahlreiche weitere Programme und Tools im Angebot, etwa Microsoft Teams, ein Tool für die Onlinezusammenarbeit, oder der Planner, der bei der Teamplanung und - organisation sehr nützlich sein kann. Zahlreiche Programme und Tools aus der Microsoft- 365- Suite werden Ihnen in diesem Buch vorgestellt, wobei der klare Schwerpunkt aber auf dem klassischen Tabellenkalkulationsprogramm Excel liegt, das in fast jedem Büro auf dem gesamten Erdball zur Verfügung steht.

Der Vollständigkeit halber soll der Begriff Excel zumindest kurz definiert werden – auch wenn Sie vermutlich eine sehr genaue Vorstellung von dem Programm mit dem grünen X im Logo haben: Excel ist ein Tabellenkalkulationsprogramm, das zur Office-Suite der Firma Microsoft gehört. Es ist sowohl für Windows als auch macOS erhältlich. Dieses Buch basiert auf der in Microsoft 365 verfügbaren Excel- Version, die wie die gesamte Microsoft-365- Suite laufend aktualisiert und mit neuen Funktionen bereichert wird. Um Ihnen das Lesen zu erleichtern, wird ausschließlich die Kurzbezeichnung Excel in den Texten verwendet. Das Beschriebene lässt sich fast ausnahmslos auch in älteren Excel- Versionen ab Excel 2010 umsetzen. Gleiches gilt für die macOS- Versionen von Excel beziehungsweise Microsoft 365 insgesamt, wobei sich hier aufgrund der macOS- typischen Benutzerführung Menüs und Eingabemasken zum Teil erheblich unterscheiden.

Excel ist bei Weitem nicht das einzige Programm zur Tabellenkalkulation auf dem Markt, jedoch das am verbreitetsten. Kostenlose Alternativen stellen die Office-Suiten von LibreOffice oder OpenOffice dar, Numbers ist auf Macs weit verbreitet. Keines dieser Programme ist uneingeschränkt mit Microsoft Excel kompatibel, jedoch lassen sich viele dieser Alternativen zumindest auf ähnliche Art und Weise nutzen.

Wenn Sie die Office-Suite gut kennen, wird Ihnen auch Microsoft Project ein Begriff sein, eine spezielle Projektmanagement-Software. Microsoft hat gute Gründe, ein solches System anzubieten: Excel ist zwar flexibel und universell, jedoch nicht perfekt, wenn es um die Bewältigung von Aufgaben in komplexen Projekten geht. In den nächsten beiden Abschnitten erfahren Sie daher nicht nur, welche Vorteile Excel im Projektmanagement bietet, sondern auch, welche Probleme Sie sich mit Excel einhandeln können.

# Warum besonders Excel in Projekten eine tolle Sache ist

Projektmanagement mit Microsoft 365 und dem darin enthaltenen Programm Excel, oder doch lieber eine Spezialsoftware? Da Sie dieses Buch in den Händen halten, sind Sie vermutlich bereits von den Vorzügen von Microsoft 365 überzeugt oder hegen zumindest die Hoffnung, es könnte Ihnen im Projektalltag helfen. In der Tat gibt es viele gute Gründe, Microsoft 365 im Projektmanagement einzusetzen. Besonders das Tabellenkalkulationsprogramm Excel hat Ihnen in diesem Zusammenhang eine Menge zu bieten, wie die folgende Auflistung beweisen wird.

# Gute Gründe für Excel im Projektmanagement

Böte Excel keine echten Vorteile, würde es wohl kaum so häufig als Universaltool für Projektmanager eingesetzt werden, wie man es in der Praxis beobachten kann. In der Tat bietet Excel eine Reihe toller Eigenschaften und flexibler Möglichkeiten, die andere Softwarelösungen in den Schatten stellen. Die folgende Auflistung wird Sie in Ihrer Entscheidung für Microsoft 365, für Excel und für dieses Buch bestätigen:

- Excel ist weit verbreitet. Es gibt kaum einen Nutzer, der nicht Excel oder ein kompatibles Produkt auf seinem Rechner installiert hat. Statt Daten in einem Spezialformat auszutauschen, bietet sich eine verbreitete Software förmlich an. Ohne die weiteren Vorteile von Excel kleinreden zu wollen: Die enorme Verbreitung und Verfügbarkeit ist vermutlich oft das stärkste Argument für seinen Einsatz in Projekten.
- Excel kann von fast jedem bedient werden. Zugegeben, die Kenntnisse in der Anwendung des Programms variieren stark. Doch fast jeder hat Excel zumindest schon in den Grundzügen bedient - was nicht viele Programme von sich behaupten können.
- $\triangleright$  Excel bietet umfangreiche Analyse- und Präsentationstools: Daten können nicht nur mittels kniffliger Pivot-Tabellen und weiterer Tools analysiert, sondern auch in einer Vielzahl von Diagrammen ansprechend dargestellt werden.

 $\triangleright$  **Excel ist an passbar.** Von der schlichten Liste bis hin zu ausgefeilten automatisierten Auswertungen: Excel ist flexibel und kann insbesondere durch VBA-Programmierung an viele Anforderungen angepasst werden.

**Excel arbeitet lokal.** Sie können mit Excel grundsätzlich unabhängig von Internetverfügbarkeit und Cloud-Anbietern arbeiten. Aber es gibt auch eine einfache Möglichkeit der Cloud-Anbindung, um zum Beispiel Daten übers Internet mit anderen Personen austauschen zu können. Egal wo - an einer Excel-Datei kann fast immer gearbeitet werden.

Excel kommuniziert nach außen. Es wäre töricht, alle Daten eines Unternehmens in Excel-Dateien verwalten zu wollen. Über Ex- und Importe sowie VBA-Programmierung kann Excel mit anderen Tools im Unternehmen kommunizieren und Daten austauschen.

**Excel ist gestaltbar.** Wenn Berichte und Auswertungen aus anderen Systemen von der IT-Abteilung auf das Corporate Design angepasst werden müssen, kann dies in Excel mit ein paar Klicks vom Anwender selbst erledigt werden.

Excel stellt Dateien auf einfache Weise zur Verfügung. Während andere Programme spezielle Zugriffsrechte und Kenntnisse erfordern, kann Excel für eine breite Anzahl von Mitarbeitern Daten zur Verfügung stellen.

Excel spart Kosten. Warum in eine Spezialsoftware investieren, wenn Excel meist schon vorhanden ist und bereits viele Prozesse abbildet? Nicht zu vergessen die Aufwände für Recherche, Anbieterauswahl, Einführung und Schulung der Mitarbeiter. Dies mag nach einer Ausrede klingen, kann aber durchaus ein valides Argument für Excel sein

► Excel ist automatisierbar. Auch ohne größere Programmierkenntnisse können Abläufe in Excel mittels VBA automatisiert werden.

#### Schlechte Gründe für Excel im Projektmanagement

Ja, Sie haben richtig gelesen: Immer wieder stolpert man auch über denkbar schlechte Gründe, aus denen auf Spezialsoftware verzichtet wird. Auch diese wollen wir Ihnen nicht vorenthalten:

✔ Alternativen sind unbekannt. Die meisten im Projektgeschäft tätigen Menschen sind sich der Existenz von Alternativen durchaus bewusst. Doch was können die einzelnen Programme? Welches ist das beste für den eigenen Anwendungsfall? Und worauf sollte allgemein geachtet werden? Der Unüberschaubarkeit des Markts wegen ist es wenig verwunderlich, dass oft auf die Standardvariante Excel zurückgegriffen wird.

- ► Bequemlichkeit: Soll ein Projektmanagement-Tool erfolgreich eingeführt werden, passiert das nicht im Vorbeigehen. In vielen Unternehmen wird der Aufwand für Recherchen, Analysen und die Einführung gescheut - übrig bleibt Excel.
- ✔ Fehlender Druck: Wenn die Quartalszahlen und die Marktanteile stimmen warum sollte dann ein neues Tool eingeführt werden? Die Potenziale einer angemessenen Toolunterstützung sind oft schwer zu prognostizieren. Warum also nicht auf bereits Bestehendes zurückgreifen, selbst wenn dies im Detail immer wieder zu Problemen führt?
- $\checkmark$  »Das haben wir schon immer so gemacht.« Diese Killerphrase findet sich in allen Unternehmen, Institutionen und im Allgemeinen immer dann, wenn mehrere Menschen über einen längeren Zeitraum zusammenarbeiten.

Sollten dies die einzigen Argumente für Excel sein, so wäre dies fatal. Schauen Sie stattdessen lieber, was mit Excel beziehungsweise Microsoft 365 insgesamt alles möglich ist - zum Beispiel mithilfe dieses Buches -, und entscheiden Sie sich bewusst an den Stellen für Microsoft 365, wo es Sie gut in Ihren Projektmanagement-Aufgaben unterstützen kann.

# Wo Excel sonst noch angewendet wird

Nicht nur in Projekten ist Excel das Tool der Wahl. Die folgende Liste verdeutlicht den - aus den gleichen guten Gründen - verbreiteten Einsatz von Excel:

- $\blacktriangleright$  strategische Planungen
- $\blacktriangleright$  Datenanalyse
- $\blacktriangleright$  Veranstaltungsmanagement
- Redaktions- und Produktionsplanung
- $\blacktriangleright$  Produktmanagement
- $\blacktriangleright$  Sendungsverwaltung
- $\blacktriangleright$  Lagerverwaltung
- $\blacktriangleright$  Finanzverwaltung
- als elektronischer Notizblock in Sitzungen
- Man könnte die Liste beliebig fortsetzen ...

Wie im Projektmanagement, existieren auch für all diese Themenbereiche vielfältige Spezialprogramme, die optimal auf die jeweiligen Anforderungen zugeschnitten sind. Dennoch kommt Excel überall zum Einsatz.

# **Auch Excel hat seine Grenzen**

Der große Funktionsumfang von Excel verleitet schnell zu der Annahme, es sei ein universelles Werkzeug für alle Lebens(Verzeihung: Projekt- )lagen. In der Tat gibt es virtuose Excel- Experten, die ihr Programm so sehr lieben, dass sie jedes noch so komplizierte Problem mit dessen Hilfe eindrucksvoll lösen können. Realistisch betrachtet stellen diese Experten jedoch nicht die Mehrheit der Anwender. Im Gegenteil: Nicht wenige Projektleiter fühlen sich angesichts des Funktionsumfangs eher eingeschüchtert, und selbst bei den grundlegenden Funktionen hat der eine oder andere das Bedürfnis, sich die Haare zu raufen.

Es steht Ihnen frei, mit einem Hammer Ihren Garten umzugraben oder mit der Nagelfeile einen Baum zu fällen. Prinzipiell ist dies sogar möglich. Doch wäre das effizient und zielführend? Wohl kaum. So praktisch und vielseitig Excel auch ist, es ist für die meisten Anwender nicht die Eier legende Wollmilchsau, mit der alle Problemstellungen mit vertretbarem Aufwand optimal gelöst werden können. Schlimmer noch: Die unkritische Verwendung von Excel als Universallösung birgt Gefahren und bringt einige Probleme mit sich, derer Sie sich bewusst sein müssen. Doch keine Sorge – die folgenden Abschnitte sollen zwar Ihr Problembewusstsein schärfen, aber sie sollen Sie keinesfalls entmutigen. Wer die Fallstricke kennt, der kann mit Excel Großes vollbringen!

# **Was Excel nicht ist**

Excel allein macht nicht glücklich, aber dafür hat Microsoft 365 beziehungsweise das Unternehmen Microsoft ja noch weitere Programme und Tools im Gepäck. Excel ist nämlich

- $\blacktriangleright$  kein Programm zur Aufgabenverwaltung hierfür stehen Ihnen Microsoft To Do, Outlook sowie in größerem Umfang Planner zur Verfügung.
- $\blacktriangleright$  kein Kollaborationstool für Teams diesem Zweck dient, wie der Name bereits verrät, die Kollaborationssoftware Microsoft Teams.
- $\blacktriangleright$  kein Datenbanksystem hierfür würden Sie Microsoft Access nutzen.
- $\blacktriangleright$  kein Business Intelligence Tool hierfür könnte Microsofts Lösung Power Bi genutzt werden, was allerdings mit weiteren Abokosten verbunden ist.
- $\blacktriangleright$  kein Projektplanungs- und Überwachungstool wie bereits erwähnt, könnte hierfür Microsoft Project genutzt werden.

Excel ist außerdem kein 1:1- kompatibles Programm mit alternativen Tabellenkalkulationen und selbst mit anderen Office- Programmen. Für die Arbeit mit Microsoft 365 hat es sich als hilfreich herausgestellt, sich der Grenzen von Beginn an bewusst zu sein. Mit diesem Bewusstsein kann die eigene Arbeit an die Software angepasst werden, statt Microsoft 365 zu etwas zu zwingen, das es nicht ist – und sich anschließend über fehlende Funktionen zu wundern.

# **Typische Gefahren bei der Anwendung von Excel im Projektmanagement**

Um die Gefahren von Excel richtig beurteilen zu können, lohnt sich ein Blick auf die recht eindrucksvollen Statistiken, denn es gibt einige wissenschaftliche Untersuchungen zu dem Thema. Raymond R. Pankow von der Universität Hawaii kommt zum Beispiel in einer zusammenfassenden Auswertung zu der Schlussfolgerung, dass 88 Prozent aller Tabellenblätter Fehler enthalten. (»What We Know About Spreadsheet Errors«, Journal of End User Computing's, Volume 10, No 2. Spring 1998, pp. 15–21, überarbeitet im Mai 2008).

Ja, richtig gelesen, 88 Prozent. Hier sind zwar auch viele Fehler mit eher kleineren Auswirkungen eingeschlossen, dennoch zeigt diese Statistik sehr deutlich, dass es fast keine fehlerfreien Tabellen in Excel gibt.

#### **Fehler können teuer werden**

Ein einfacher Cut- and- paste- Fehler kostete die amerikanische Firma TransAlta 24 Millionen Dollar infolge eines zu niedrigen Angebots für einen Stromversorgervertrag. Doch es geht noch schlimmer: Ein fehlendes Minuszeichen führte beim Fidelity- Magellan- Fonds zu einer Gewinnvorhersage, die um 2,6 Milliarden Dollar zu hoch lag. Diese Liste der großen Katastrophen infolge von Fehlern in Tabellenblättern könnten wir nahezu beliebig fortsetzen.

Mit etwas Pech wird so ein Fehler richtig teuer, besonders dann, wenn er zu Fehleinschätzungen und großen Fehlentscheidungen führt. Doch auch im Kleinen kann man sich mit Excel viel Ärger einhandeln.

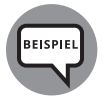

Vermutlich kommt Ihnen folgendes Horrorszenario in der einen oder anderen Form bekannt vor: Es ist Freitagabend und ein einsamer Projektleiter (oder ein einsamer Projektassistent) sitzt verzweifelt vor seinem Laptop. Der Statusbericht für das Projekt muss noch fertig werden, doch Herr Müller aus der Entwicklungsabteilung ist nicht erreichbar. Die Kennzahlen für sein Teilprojekt sollten alle in den Excel-Dateien auf dem Gruppenlaufwerk zu finden sein. Doch welches ist die richtige Dateiversion? Warum gibt es dort Dateien mit den Endungen \_alt, \_Option\_B und \_2ter\_Versuch? Oder liegen die aktuellen Daten doch auf Müllers Laptop? Und was heißt eigentlich »aktuell«, obwohl Herr Müller schon eine Woche krankgeschrieben ist? Und dann sind da noch die Excel- Tabellen aus dem Teilprojekt »Pilotproduktion«. Man müsse nur die aktuellen Daten aus der Produktionsdatenbank übertragen, und schon berechnen die Tabellen alles von allein, meinte der Schubert von der Planung. Pustekuchen, den ganzen Freitagnachmittag hat das Zusammentragen der Daten gekostet. Und was hat es gebracht? Nichts! Die meisten Zahlen und bunten Diagramme haben sich überhaupt nicht geändert, aber die Stückzahlen pro Woche sind plötzlich negativ! Das kann nicht stimmen. Aber wo liegt der Fehler? Durch die ganzen Verweise kreuz und quer über mehrere Excel- Blätter kann doch niemand durchsteigen, das ist typisch Schubert. Und ans Telefon geht er auch nicht.

Die Beispiele fassen es sehr schön zusammen, welche Probleme der Einsatz von Excel mit sich bringt. Selbst wenn Fehler in Excel- Tabellen nicht immer zwingend zu enormen finanziellen Verlusten führen, gibt es einige Projektleiter, die aus guten Gründen lieber auf Excel verzichten. Die folgende Liste wirkt zugegeben wenig motivierend:

- ✔ **Excel produziert riesige Datengräber.** Vielleicht kennen Sie auch diese Tabellen, die aus unzähligen Arbeitsblättern bestehen, die kaum jemand überblicken kann und in die niemand außer dem Ersteller selbst jemals einen Blick wirft.
- ✔ **Excel ist zu kompliziert für die Mehrheit der Anwender.** In den seltensten Fällen ist es damit getan, eine Zahl in eine Tabelle einzutragen und diese farbig zu markieren. Für Excel- Experten mag es unverständlich sein, warum viele Nutzer nicht alle Möglichkeiten nutzen, die das Programm zu bieten hat. In der Praxis ist dies jedoch leicht erklärbar: Für die meisten Anwender stellt Excel nicht den Arbeitsinhalt dar, sondern lediglich ein Werkzeug, das die eigene Arbeit unterstützen soll. Selten benötigte Funktionen sind oftmals Neuland.
- ✔ **Excel ist fehleranfällig.** Eingaben in falschen Formaten, versehentlich gelöschte Zellen und Formeln, fehlerhaft formatierte Achsen – fast jede Nutzerinteraktion kann zu Fehlern führen, die im schlimmsten Fall unbemerkt bleiben. Fehlentscheidungen aufgrund falscher Daten sind damit Tür und Tor geöffnet.
- ✔ **Excel ist anfällig für Manipulationen.** Zugegeben, dies setzt böse Absicht voraus, kommt aber vor. Hat jemand Zugriff auf eine Excel- Datei, ist es ein Leichtes, Formeln unerkannt zu manipulieren und so zum Beispiel zukünftige Entscheidungen im eigenen Sinne zu beeinflussen.
- ✔ **Excel kann keine Zugriffsrechte verwalten.** Es ist möglich, den Zugriff auf einzelne Dateien zu begrenzen – diese Funktion ist jedoch weit entfernt von den Möglichkeiten in einem ausgewachsenen Projektmanagement-System.
- ✔ **Excel- Dateien liegen oft auf lokalen Rechnern.** Was passiert, wenn der Kollege mit dem letzten Datenstand nicht im Büro ist? Wer kann sicher sagen, welches die aktuelle Dateiversion ist? Und wer ist überhaupt dafür verantwortlich, eine Datei zu pflegen?
- **Excel ist zeitraubend.** Ziel in Projekten sollte es sein, die Aktivitäten auf die wesentliche Wertschöpfung zu konzentrieren. Eine Fehlersuche in einem unübersichtlichen Excel- Dokument oder das langwierige Formatieren von Diagrammen gehört nicht dazu.
- ✔ **Eingeschränkte Mobilität.** Die Unterstützung von Excel auf Tablets oder Mobiltelefonen ist immer noch nicht zufriedenstellend gelöst.
- ✔ **Excel eignet sich nicht perfekt für Kollaborationen.** Insbesondere Projekte leben von der Zusammenarbeit im Team. Gemeinsam verwaltete Aufgabenlisten, Timelines und Berichte sind das A und O im Projektalltag. Es gibt viele Tools, die sich auf die Zusammenarbeit spezialisiert haben – Excel gehört nicht dazu.
- ✔ **Excel wird von Nutzern mit extrem unterschiedlicher Erfahrung bedient.** Im Gegensatz zu vielen Spezialprogrammen werden Kenntnisse in Excel oft stillschweigend vorausgesetzt. Dies führt dazu, dass weniger versierte Anwender mit komplexen Dateien konfrontiert werden, was unweigerlich zu einer höheren Fehlerrate führt.

Gewiss, wer eine Passion für Excel hegt, wird viele dieser Argumente sofort beiseiteschieben und zu Recht anmerken, dass die Probleme mit sauberen Prozessen und wohldefinierten Excel- Dateien vermieden werden können. Datenvalidierung oder geschützte Bereiche sind nur zwei einfache Möglichkeiten, viele typische Probleme zu verhindern. Doch Vorsicht: Obige Liste wurde mit Bedacht und als Warnung so drastisch formuliert. Sofern nicht eine gute Fee allen Anwendern Excel- Schulungen spendiert und sich nicht alle Projektbeteiligten jederzeit diszipliniert an die vorgegebenen Prozesse halten, bleibt ein erhebliches Restrisiko bestehen.

# **Einschränkungen akzeptieren und richtig anwenden**

Ernüchtert? Nach all den Warnungen vor den Nachteilen und Gefahren von Microsoft 365 stellt sich so manchem jetzt vielleicht eine Frage: Kann Microsoft 365, allen voran das Programm Excel, überhaupt mit gutem Gewissen im Projektmanagement eingesetzt werden? Darauf haben wir eine klare Antwort: Auf jeden Fall! Wenn wir selbst nicht davon überzeugt wären, dass Microsoft 365 seine Berechtigung hat, würde dieses Buch nicht existieren.

Gewiss, das Verknüpfen und Überwachen von Aufgaben und deren Beziehungen, umfängliches Teammanagement, Berichte in Echtzeit (»Real- time Reporting«) oder auch das einfache Erzeugen von Gantt- Diagrammen gehören sicher nicht zu den Stärken von Excel, um nur einige Beispiele zu nennen. Daher sind auch wir als Autoren uns der Vorteile von anderen Programmen bewusst und greifen im Zweifel gern auf eine maßgeschneiderte Lösung zurück. Doch was, wenn kein optimales Programm zur Verfügung steht? Als Projektleiter haben Sie im Wesentlichen eine Aufgabe: das Projekt zur Zufriedenheit der Beteiligten pünktlich und innerhalb des vorgegebenen Budgets zum Erfolg zu führen. Dieser Spagat aus Anforderungen verlangt oft nach pragmatischen Lösungen. Die Entscheidung für Excel kann eine davon sein: So wie im Projekt nicht immer die am meisten ausgefeilte und aufwendigste Lösung die effizienteste ist, trifft dies ebenfalls auf die Wahl der Softwaretools zu. Das eine, für alle Einsatzzwecke gleichermaßen perfekte Spezialtool wird es nie geben.

Zwar bringt die Flexibilität von Microsoft 365 ein gewisses Gefahrenpotenzial mit sich. Kein Fehler ist unmöglich. Doch andererseits eröffnen die gleichen Freiheiten auch schier endlose Möglichkeiten in der Gestaltung und Anpassung. Microsoft 365 muss daher keine Verlegenheitslösung sein, sondern kann richtig eingesetzt zu einer effektiven und mächtigen Software im Projektalltag werden – wenn Sie stets ein wachsames Auge auf die damit verbundenen Einschränkungen und Risiken haben.

Daher werden Sie in diesem Buch sehr viel über Excel und andere Tools aus der Microsoft-365- Suite erfahren, aber auch für solche Aufgabenbereiche pragmatische Lösungen finden, für die Microsoft 365 beim besten Willen nicht ideal geeignet ist. Nutzen Sie diese als Anregung und setzen Sie sie dann ein, wenn sie Ihnen für Ihre Projekte sinnvoll erscheinen. Falls Ihnen allerdings ein geeignetes Spezialtool zur Verfügung steht, ist dieses für diese Fälle vermutlich die bessere Wahl.

# **Wo und wie Microsoft 365 Ihnen im Projekt helfen kann**

Nachdem die Vor- und Nachteile von Microsoft 365 und speziell des Tabellenkalkulationsprogramm Excel in den letzten Abschnitten recht allgemein beschrieben wurden, bekommen Sie im Folgenden endlich konkrete Beispiele für das, was Sie in den Teilen II, III und IV des Buches erwarten wird.

# **Microsoft 365 im Projektverlauf - ein Überblick**

Zu Beginn gleich ein Rundumschlag! Der Projektalltag ist geprägt von unterschiedlichen Aufgaben, und Microsoft 365 kann Sie bei den meisten auf die eine oder andere Art unterstützen. Für eine Reihe von Beispielen aus den verschiedenen Projektphasen schauen Sie sich Tabelle 1.2 an.

Das ist für eine Nicht- Projektmanagement- Software eine ganze Menge, oder? Und doch ist es nur ein Ausschnitt dessen, was möglich ist.

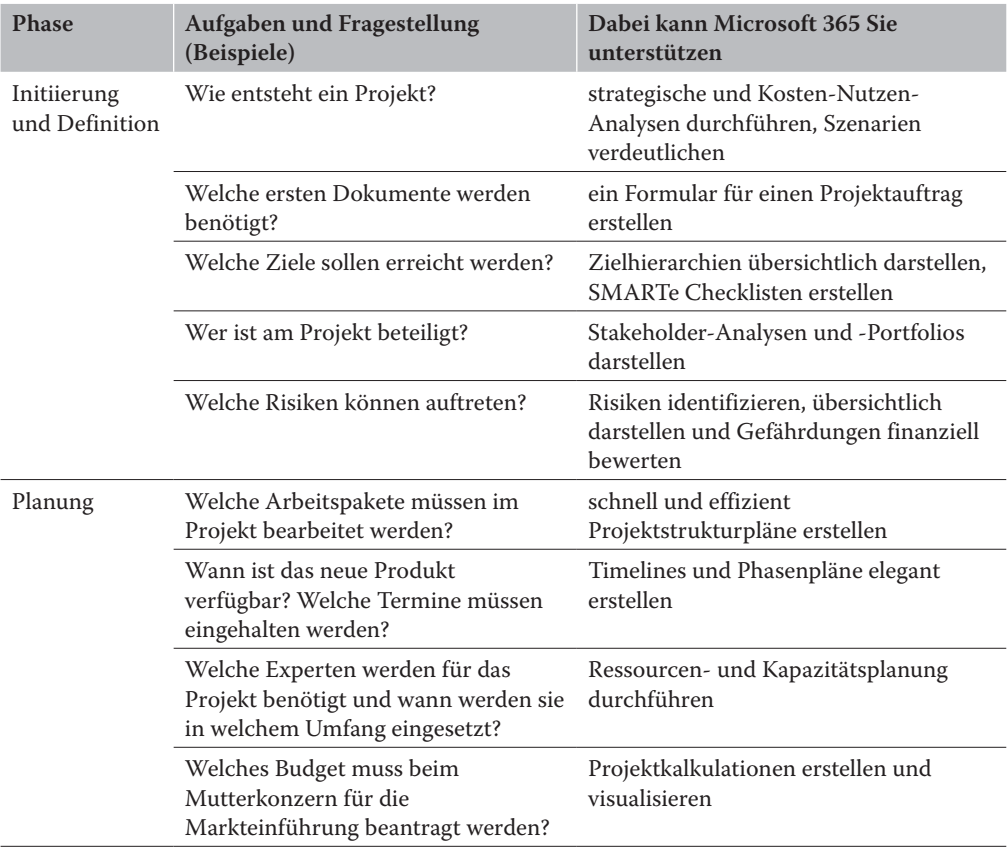

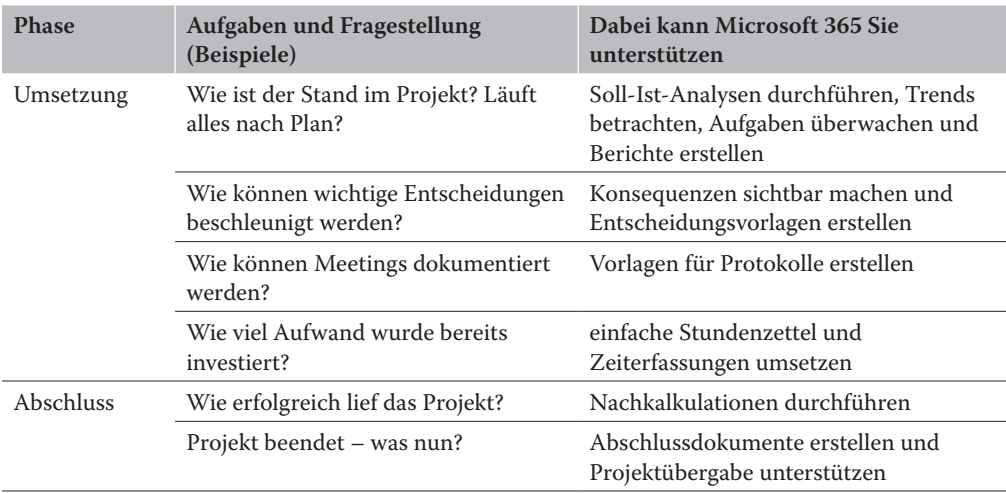

Tabelle 1.2: Einsatzgebiete von Microsoft 365 im Projektmanagement

# Daten visualisieren mit Excel

Zum Ende dieses Kapitels noch etwas zu einem weiteren Vorteil von Excel. Die grundlegenden Funktionen zur Tabellenkalkulation eignen sich hervorragend für Berechnungen aller Art sowie zur fortgeschrittenen Datenanalyse und zum Controlling. Damit allein können ganze Bücher gefüllt werden, wie zum Beispiel *Excel im Controlling für Dummies*. In Projekten besteht allerdings ein Großteil der Kunst oftmals darin, nicht nur zu berechnen und zu analysieren, sondern die Daten und Ergebnisse übersichtlich, prägnant und unmissverständlich darzustellen. Richtig angewandt ist Excel dabei ein nahezu ideales Werkzeug, weshalb in diesem Buch ein klares Hauptaugenmerk auf die überzeugende Datenvisualisierung gelegt wird.

Falls Sie noch einen kleinen Motivationsschub benötigen, bevor Sie dieses Buch durcharbeiten, helfen Ihnen die Beispiele in Abbildung 1.2 bis Abbildung 1.7. Ein grafisches Risikoportfolio ist eingängiger als eine einfache Liste, und farbige Task- und Fortschrittsanzeigen sind schneller zu erfassen als unübersichtliche Tabellen. Wie Sie all dies und mehr in Excel umsetzen können, erfahren Sie in den folgenden Kapiteln.

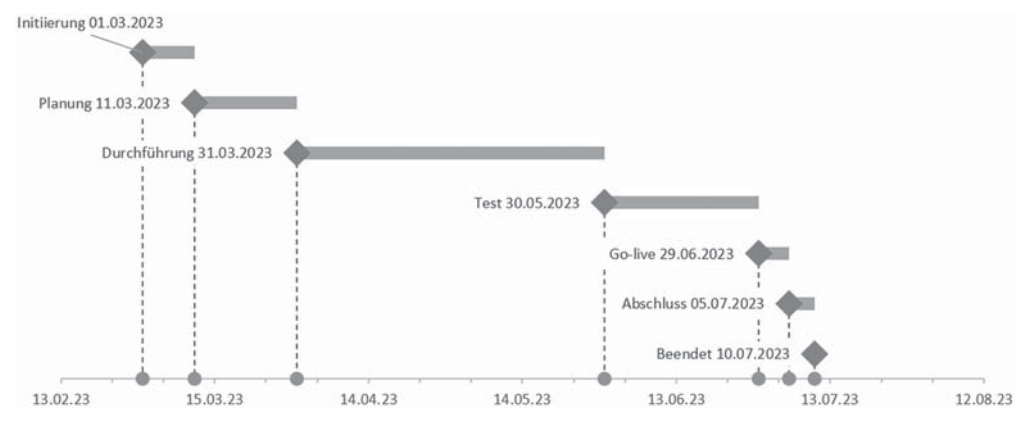

Abbildung 1.2: Meilensteinplanung mit Excel

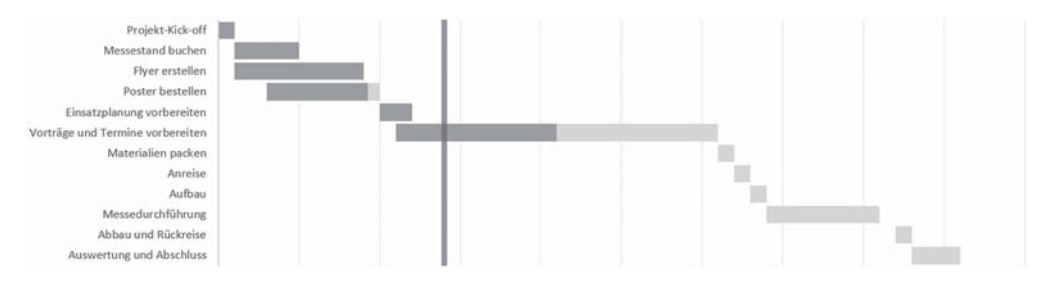

Abbildung 1.3: Projektfortschritte in Excel

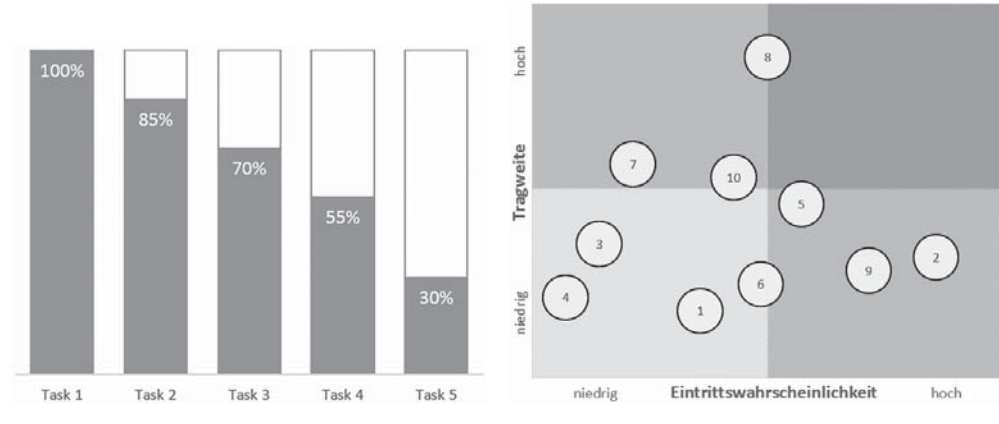

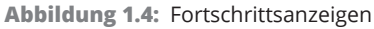

Abbildung 1.5: Ein Risikoportfolio

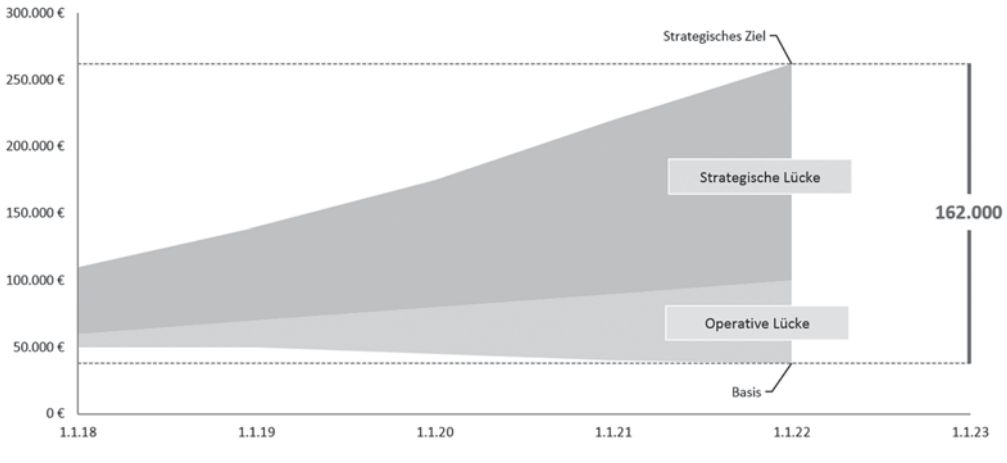

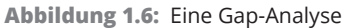

| Fortschrift  |                | <b>Status</b>                             |                                                                       | <b>Prio</b>        |                           |                                                  |           |
|--------------|----------------|-------------------------------------------|-----------------------------------------------------------------------|--------------------|---------------------------|--------------------------------------------------|-----------|
| 52%          |                | Offen<br>In Arbeit<br>Wartend<br>Erledigt | $\sqrt{3}$<br>$\boldsymbol{4}$<br>$\vert 2 \rangle$<br>$\overline{3}$ |                    | Niedrig<br>Mittel<br>Hoch | $\sqrt{2}$<br>$\overline{6}$<br>$\boldsymbol{4}$ |           |
| ID Task      | Verantwortlich | Prio                                      | Projekttage Plan                                                      | <b>Fortschrift</b> | <b>Status</b>             |                                                  | Kommentar |
| $1$ Task $1$ | Mitarbeiter 1  | Hoch                                      | 13                                                                    | 100%               | Erledigt                  |                                                  |           |
| 2 Task 2     | Mitarbeiter 1  | Hoch                                      | 6                                                                     | 100%               | Erledigt                  |                                                  |           |
| 3 Task 3     | Mitarbeiter 2  | Mittel                                    | 9                                                                     | 90%                | Wartend                   |                                                  |           |
| $4$ Task $4$ | Mitarbeiter 4  | Hoch                                      | 20                                                                    | 75%                | In Arbeit                 |                                                  |           |
| 5 Task 5     | Mitarbeiter 5  | Niedrig                                   | 13                                                                    | 30%                | In Arbeit                 |                                                  |           |
| 6 Task 6     | Mitarbeiter 3  | Milfei                                    | 21                                                                    | 100%               | Erledigt                  |                                                  |           |
| 1 Task 1     | Mitarbeiter 1  | <b>Miltel</b>                             | 7.                                                                    | 20%                | In Arbeit                 |                                                  |           |
| $2$ Task $2$ | Mitarbeiter 1  | <b>Mittel</b>                             | 3                                                                     | 10%                | Wartend                   |                                                  |           |
| 3 Task 3     | Mitarbeiter 2  | Hoch                                      | 11                                                                    | 5%                 | in Arbeit                 |                                                  |           |
| 4 Task 4     | Mitarbeiter 4  | Niedrig                                   | 9                                                                     | 0%                 | <b>Offen</b>              |                                                  |           |
| 5 Task 5     | Mitarbeiter 5  | Mittel                                    | 14                                                                    | $0\%$              | Offen                     |                                                  |           |
| 6 Task 6     | Mitarbeiter 3  | Miltet                                    | 8                                                                     | O%                 | Offen                     |                                                  |           |

Abbildung 1.7: Eine Taskübersicht mit Fortschritt, Priorisierung und Status